## MANAGER QUICK GUIDE

In the LMS, on the first screen after you log in, you can also see how your team is doing with completing the assigned modules in the LMS. Start by changing the group view to "Manager"

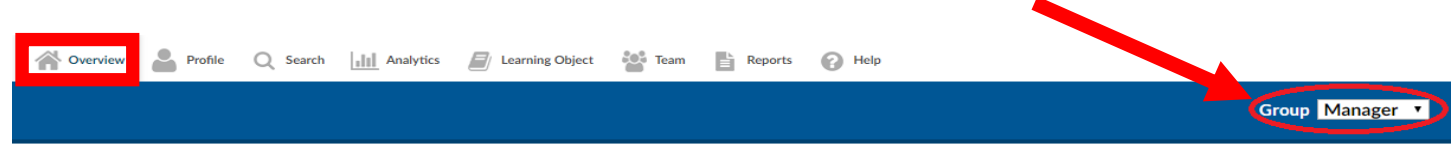

## MANAGER DASHBOARD FEATURES

- o The "**Upcoming Courses**" section shows a manager the total number of modules that remain outstanding.
- o The "**Courses Due**" section in red shows the number of overdue courses. These numbers do NOT indicate the number of team members.
- o To the right of the "Courses Due" is the "**Employee Listing**" shows the number of team members that you supervise. Team members are employed by CCHHS and others not employed by CCHHS.
- o The "**Total Delinquent Users**" shows the number of workforce members that have "Courses Due." *(This example shows 37 users have not completed 175 modules)*

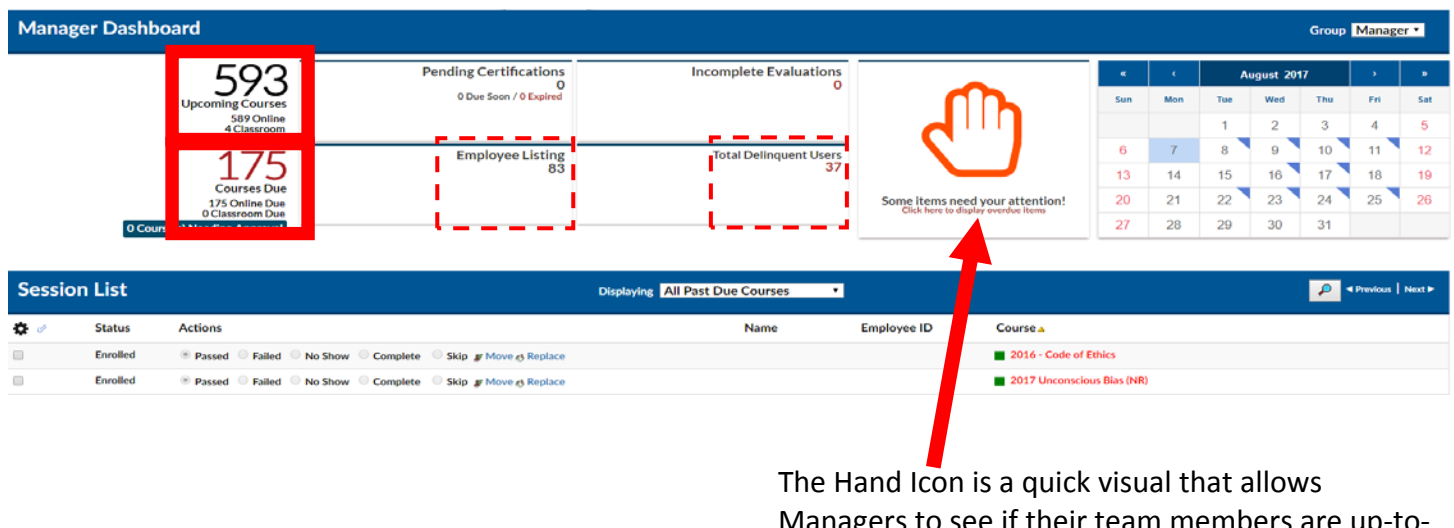

Managers to see if their team members are up‐to‐ date (Green Hand) or overdue (Red Hand) in completing annual education modules.

View the delinquent users on your team, please select the number in "**Total Delinquent Users**".

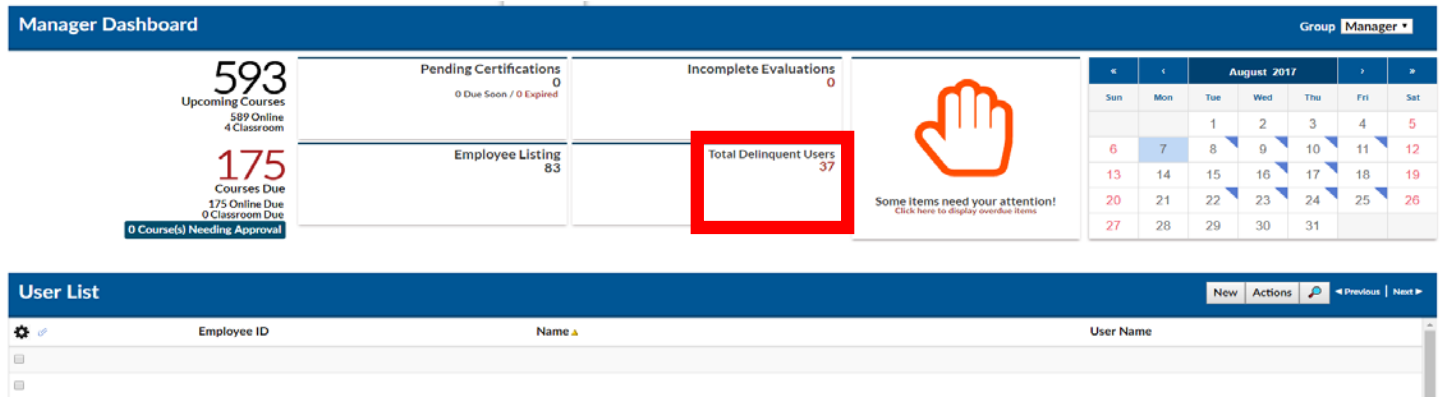

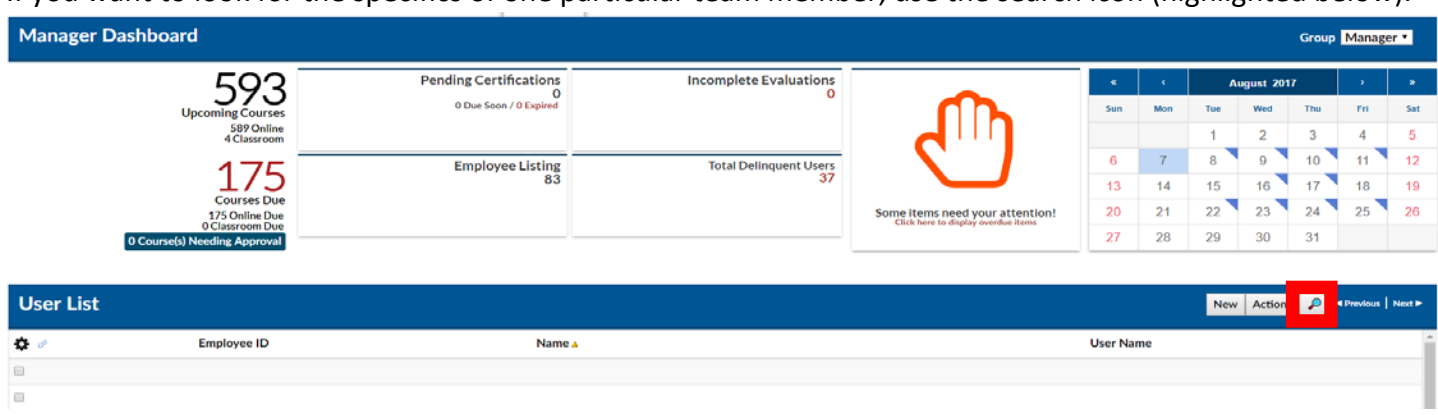

If you want to look for the specifics of one particular team member, use the search icon (highlighted below).

## TEAM TAB:

The default view is a listing of Users that make up your team as shown in the User List.

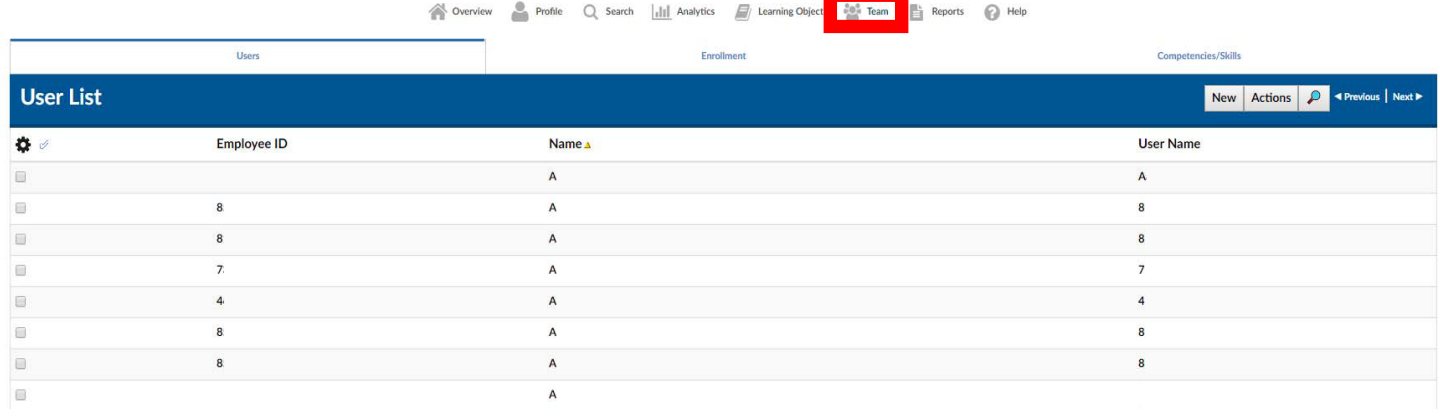

## REPORTS TAB:

Click the Reports tab to access the Report List which displays a listing of Manager reports.

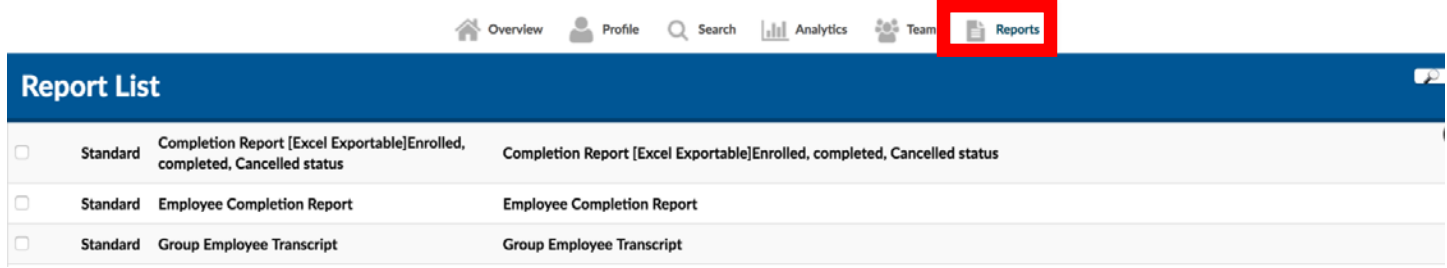